# **Beveiliging van foto's op websites en fotoblogs**

# Wessel Siil

#### Geef dieven geen gelegenheid

Geheel in de lijn van het thema van de onlangs gehouden HCC!Digital en de grondbeginselen van het onlangs op‐ gerichte nieuwe CompUsers Platform Privacy en Veiligheid, gaat dit aan foto‐ grafie gerelateerde artikel over het beveiligen van foto's op websites en fo‐ toblogs tegen (ongevraagd) downloaden en misbruiken. Voor een professionele fotograaf is een goede beveiliging tegen zulk onheil onontbeerlijk, maar ook voor amateurs is dat geen overbodige luxe. Want er blijken meer kapers van foto's op de kust dan menig (amateur)‐ fotograaf vermoedt.

Net als veel andere amateurfotografen heb ik sinds enkele jaren een eigen fo‐ tografiewebsite, die ik regelmatig ver‐ vers met nieuw fotowerk. Aanvankelijk was ik niet zo kritisch met de beveili‐ ging, tot het moment dat ik – bij toeval – ontdekte dat enkele van mijn foto's werden gebruikt voor commerciële doeleinden. Het waren foto's die nooit eerder 'naar buiten' waren geweest, noch digitaal, noch geprint. Het kon dus niet anders dan dat deze waren ge‐ download van mijn website.

Is dat erg? Een professionele fotograaf zal in de regel direct de strijd aangaan met de 'gebruiker' (het is immers broodroof), maar heeft meestal al preventieve maatregelen getroffen om de kans zo klein mogelijk te houden. Onder amateurfotografen verneem ik uiteenlopende meningen; de een trekt zin schouders er voor op (sommige amateurs vinden het zowaar een eer dat hun werk door anderen wordt ge‐ bruikt), de ander gaat voor beveiliging. Ik zelf heb me het een en ander over beveiliging aangeleerd en toegepast. Daarvoor hoef je geen webontwerp specialist te zijn; met wat gezond boe‐ renverstand en informatie raadplegen kun je al het nodige doen. En niet te vergeten: ook bij ons eigen CompUsers Platform Webontwerp is er de nodige kennis paraat.

Er zijn veel manieren voor beveiliging. Mede vanwege mijn relatief beperkte kennis op dit gebied (maar ik ga me er zeker verder in verdiepen) beperk ik me tot twee manieren waarmee ik zelf ervaring heb opgedaan. Ik hoop dat dit artikel andere leden aanspoort tot meer tips: die zijn altijd welkom.

## Foto's presenteren met Flash

Er zijn tal van programma's en toepas‐

singen waarmee foto's in Flash (vaak als doorlopende diashow) kunnen worden getoond. Vaak zijn het zeer fraaie lay‐ outs, die een visitekaartje zijn voor je website. Voordeel: de foto's zijn niet te downloaden met de bekende (rechter muistoets) opdracht 'afbeelding opslaan als'. Dat is al een fraaie beveiliging. Maar er is ook een nadeel: Applecom‐ puters en de Apple iPads en iPhones on‐ dersteunen geen Flash. En juist Apple is (nog steeds) geliefd onder fotografen. Ik heb dan ook van menig Applegebrui‐ ker gehoord dat bepaalde functies van mijn websites niet werken (waar ze on‐ der Windows het prima doen).

### **HTML**

Zolang er met HTML wordt gewerkt, be‐ staat voornoemd Appleprobleem niet. Maar dan is de rechter muistoets‐optie 'afbeelding opslaan als' weer paraat voor het proletarisch winkelen. Na enig zoeken en navragen vond ik een Java‐ code die deze optie buiten werking stelt en zelfs een pop‐upscherm doet verschijnen met een persoonlijke co‐ pyrightvermelding. Deze code pas ik te‐ genwoordig toe op mijn website en dat werkt goed. Hoe luidt die Javacode?

De eerlijkheid gebiedt me te zeggen dat ik er technisch weinig kaas van heb gegeten, maar zoals gezegd, het werkt goed. Op de derde regel (var messa‐ ge='Copyright ‐ Wessel Sijl') kun je je eigen naam invullen voor de pop‐up met de copyrightvermelding. Als je in mijn website op de foto gaat staan en de rechtermuistoets klikt, ver‐ schijnt niet de gebruikelijke riedel op‐ drachten, maar de bedoelde pop‐up. Zie onderstaand voorbeeld.

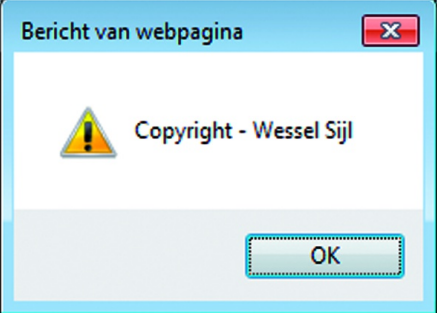

#### Hoe deze code te verwerken?

De code kopieer ik en plak deze ver‐ volgens op de foto in mijn HTML‐editor. Ik heb het gedaan met de webontwerp‐

programma's MAGIX Xtreme Webde‐ signer 5, alsmede Studio Webdesign 5. De manier waarop je het precies moet verwerken, kan uiteraard verschillen per programma, maar veelal is dat wel terug te vinden in de handleiding. Er zijn ook webontwerp‐programma's die uitsluitend op basis van Flash werken, en daarbij kan deze code niet worden toegepast (maar Flash heeft weer zo zijn eigen beveiliging – zie hiervoor).

Tot zover deze uitleg over het beveili‐ gen tegen downloaden van foto's. Ik realiseer me dat er meer methoden zijn (waaronder heel geavanceerde), maar ook hele slimme hackers. Desalniet‐ temin is de voornoemde code al een belangrijke drempel om de dief te ont‐ moedigen. Beschouw het maar als de dievenklauw in het deurkozijn, als extra maatregel naast het gewone slot. Elke drempel is er één.

Ik hoop spoedig meer hierover op te steken. Wellicht interessante stuff voor ons nieuwe Platform Privacy en Veilig‐ heid.

<script language=JavaScript> <!‐‐ //Disable right mouse click Script var message='Copyright - Wessel Sijl'; //////////////////////////////// function clickIE4(){ if (event.button==2){ alert(message); return false; } } function clickNS4(e){ if (document.layers||document.getElementByI d&&!document.all){ if  $(e.$ which==2||e.which==3) $\{$ alert(message); return false; } } } if (document.layers){ document.captureEvents(Event.MOUSEDOWN); document.onmousedown=clickNS4; } else if (document.all&&!document.getElementById){ document.onmousedown=clickIE4; } document.oncontextmenu=new Function('alert(message);return false') // ‐‐> </script>  $\langle$ /p>